© 2022 Cisco and/or its affiliates. All rights reserved.

## Instantly join meetings with just one tap

Cisco Room device's provide the ultimate experience for hybrid working. Joining meetings couldn't be simpler with One Button To Push (OBTP)\*

## Join a scheduled meeting

If the Join button is not displayed on the Touch tablet. Tap the Join Webex button and enter your Meeting number (access code) to join the meeting.

When a room with a Cisco Room device has been added to a meeting, a big green Join button appears on the Touch tablet, 5 minutes before the meeting start time. Just tap Join on the Touch tablet or if Webex Assistant is enabled just say "Ok Webex, start the meeting" for a touchless joining experience.

## [Learn more about](https://resources.webex.com/webex-essentials/webex-devices) Cisco Devices

\*To obtain OBTP your organization needs to enable Hybrid calendar

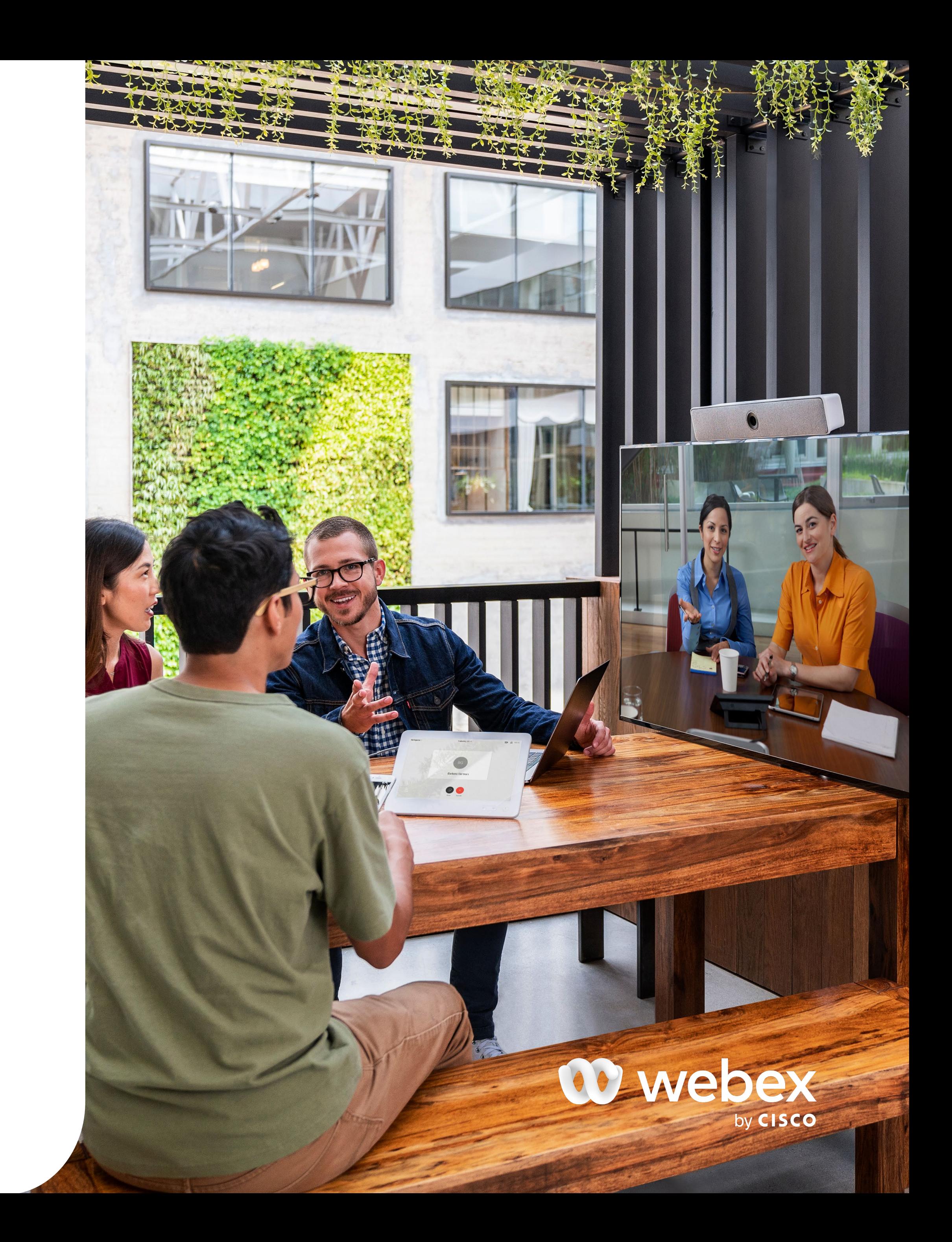

Join

Daily Sync 10:30 - 11:00 in 5 minutes **10** Organised by Samuel White